## **CARA MENJALANKAN PROGRAM**

- 1. Buka web browser (bisa menggunakn Handphone atau Komputer)
- 2. Masukkan alamat *[https://spk-wisata-pacitan-api.000webhostapp.com](https://spk-wisata-pacitan-api.000webhostapp.com/)* untuk masuk ke halaman user
- 3. Masukkan alamat *[https://spk-wisata-pacitan](https://spk-wisata-pacitan-api.000webhostapp.com/admin/)[api.000webhostapp.com/admin/](https://spk-wisata-pacitan-api.000webhostapp.com/admin/)* untuk masuk ke halaman admin
- 4. Jalankan menggunakan koneksi internet.

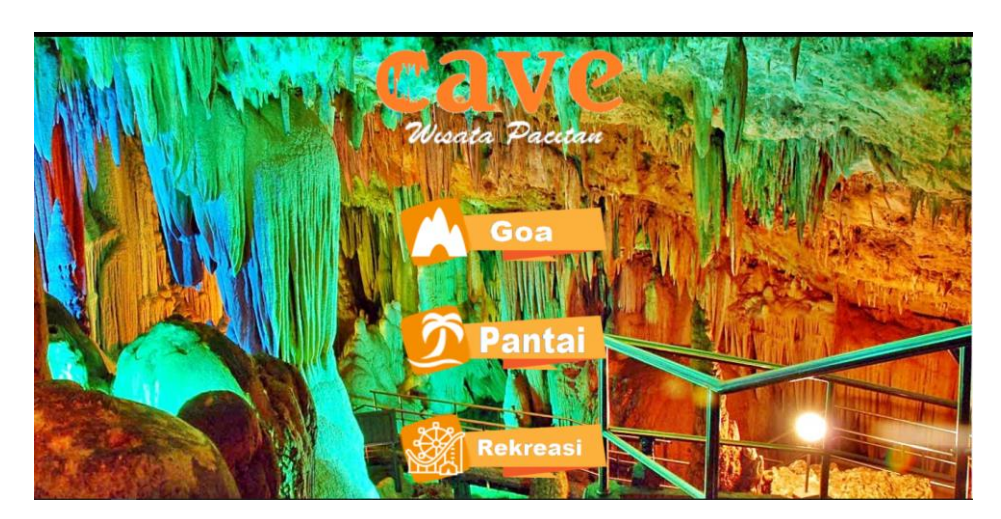

Tampilan setelah masuk halaman user menggunakan komputer

Tampilan setelah masuk halaman admin menggunakan komputer

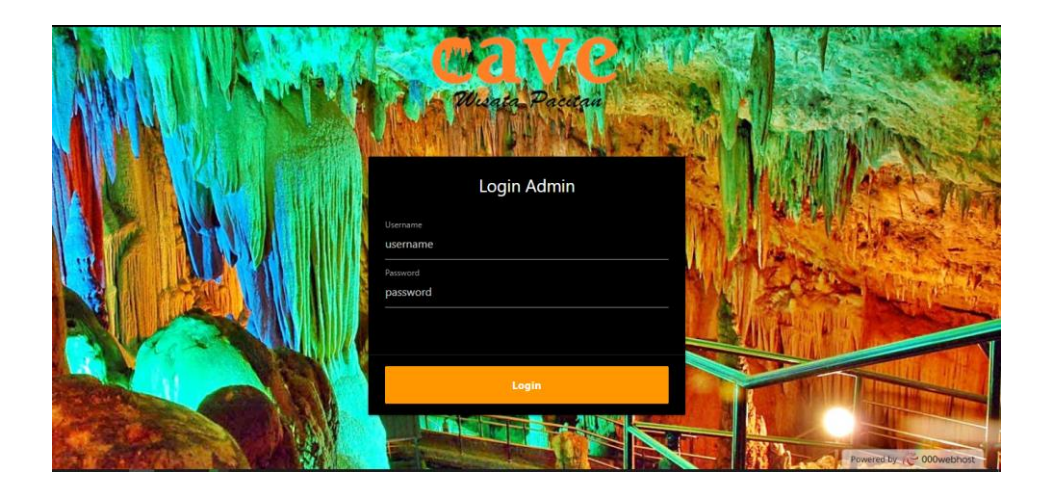